# **ØVITEC**

# <span id="page-0-0"></span>Avstämning bank

<span id="page-0-1"></span>Lathund Ekonomi

Reviderad: 2024-01-22

Antal sidor. 8 Vitec Fastighet vitec-fastighet.com infofastighet@vitecsoftware.com växel: 090 15 49 00

# Innehållsförteckning

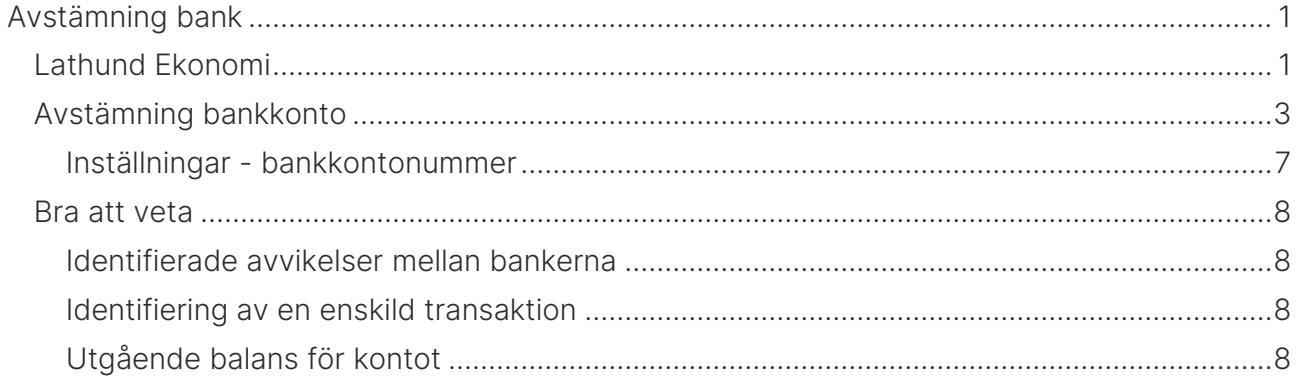

### <span id="page-2-0"></span>Avstämning bankkonto

Genom att använda bankkontoutdrag i formatet ISO20022.xml (camt.053) kan avstämning ske automatiskt mot huvudbokstransaktionerna. De banker som systemet stödjer är Swedbank, Nordea, SHB, SEB, DanskeBank. Använder du Handelsbanken beställer du camt.053 kontoinfo inkl. transaktioner.

Några banker har utökat format i camt.053, det behövs inte för denna funktion.

Du laddar hem filerna från banken utanför systemet och laddar sedan upp dem genom kortet på dashboard. Den inladdade informationen sparas per användare till kl 23.59 samma dag som de laddas in (om ingen ny uppladdning av filer sker, då är det informationen i de nya filerna som sparas till 23.59)

Om du vill göra en ny avstämning pga. du gjort ändringar i huvudboken eller om du har

kopplat ett bankkonto som tidigare saknades så kan du uppdatera från kortet via  $\mathbb{C}$  (utan att läsa in filerna på nytt). Då görs avstämningen mot huvudboken igen, dvs informationen i filen finns sparad men du matchar mot kontoinställningar och huvudbok igen vid uppdatera.

Börja med att hämta filen

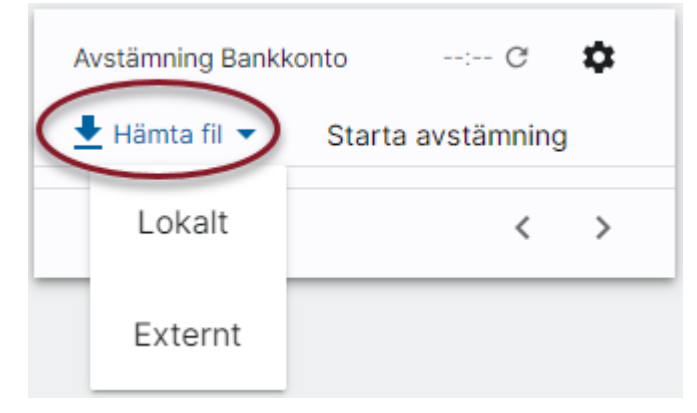

Väljer du Lokalt kommer du in i Utforskaren och får leta upp filerna.

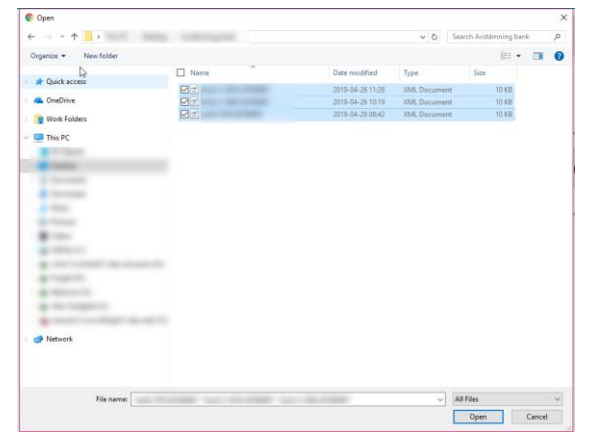

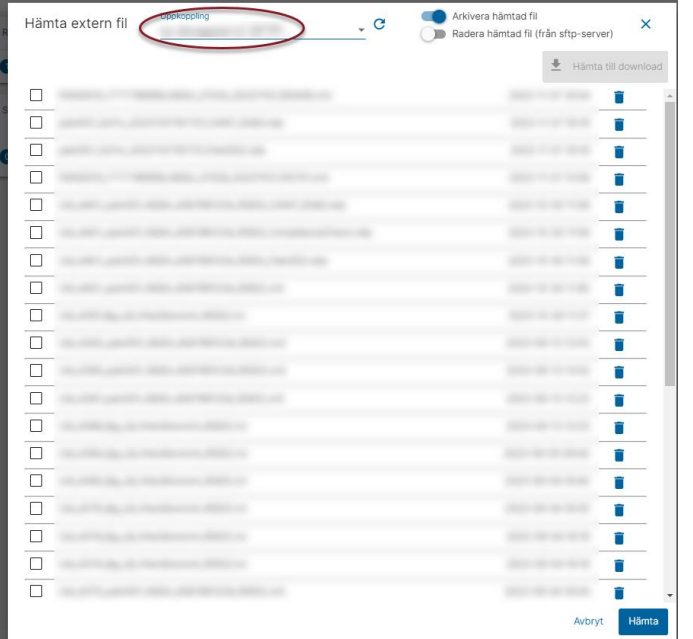

Väljer du Externt får du välja bland de uppkopplingar du har för att sedan välja filer

Markera den eller de filer du vill hämta och klicka på 'Hämta'

Vid 'Starta avstämning' görs avstämning mot huvudbokskontona.

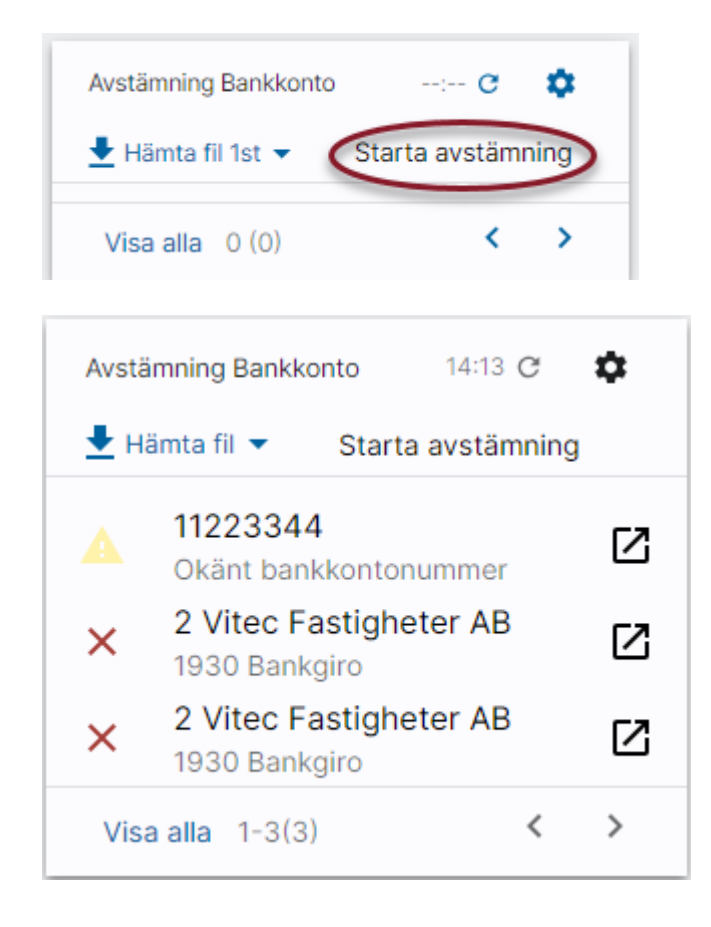

Du ser i bilden om det finns kontonummer i filerna som inte är kopplade till bolag och huvudbokskonto i inställningarna (se nedan). Du ser också de bankkonton/huvudbokskonton där det finns en eventuell diff.

Genom att klicka på 'Visa alla' ser du alla avstämningar, både de som stämmer och de som diffar:

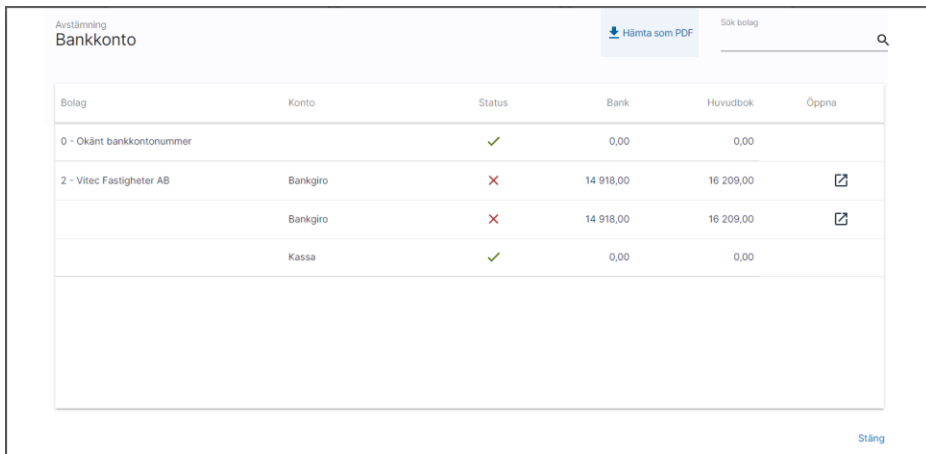

Vid eventuell diff finns samma möjligheter till avvikelseanalys som vid reskontradiff (Se lathund för den avstämningen [här >>\)](https://help.fastighet.vitec.net/Lathundar_Ekonomi/Avst%C3%A4mningar/Avst%C3%A4mning%20reskontror_VEK.pdf).

Systemet matchar transaktionerna automatiskt på detaljnivån. Systemet har inga verifikationsnummer att matcha med här, men förutsätter att samma datum och samma belopp hör ihop.

För de transaktioner från bankkontoutdraget där systemet inte hittar en matchande verifikation i huvudboken finns möjlighet att skapa verifikation direkt från sista steget i avvikelseanalysen. Det kan vara användbart om det tex är en bankavgift som banken har dragit men som ni inte har hunnit bokföra ännu.

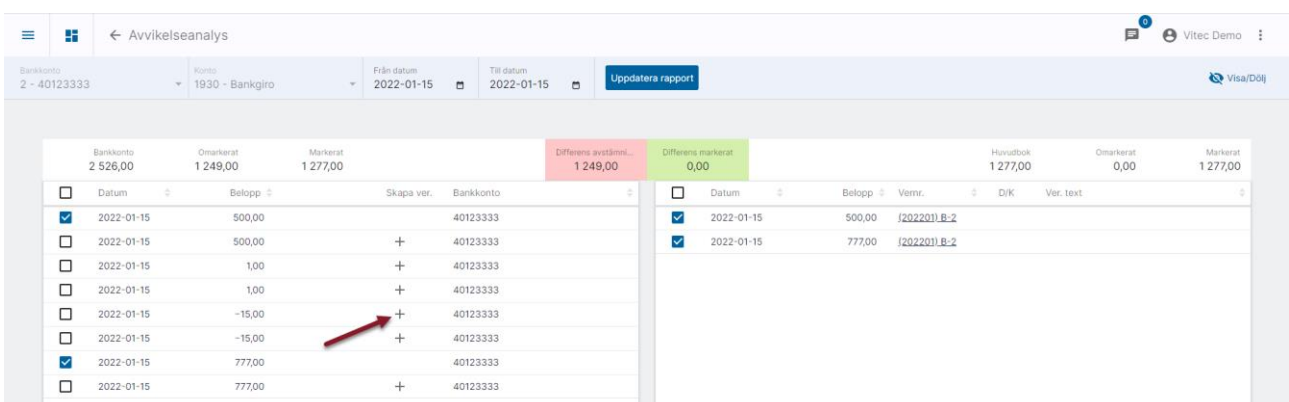

När du väljer att skapa en verifikation härifrån så får du hjälp med rutin (som alltid blir B), verifikationsdatum, samt den första raden som då innehåller det konto du stämmer av samt det belopp som transaktionen innehåller.

Så ser verifikationsvyn ut så här när du kommer in och du får fylla på med rad 2 så att verifikationen balanserar

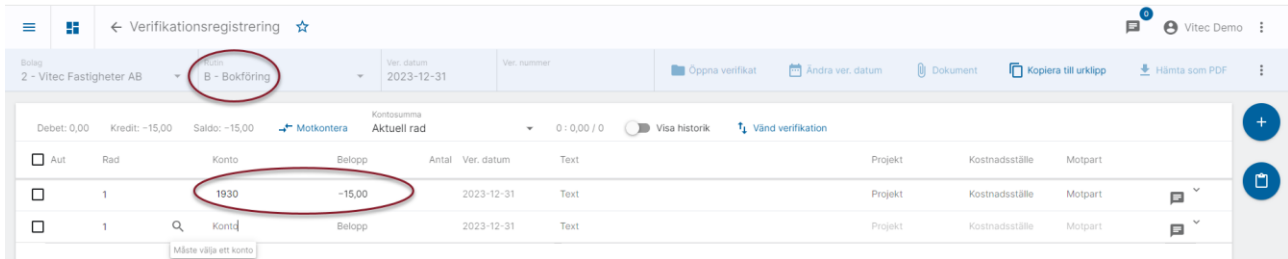

Om du önskar så kan du också komplettera med verifikationstext på rad 1 och 2.

För de rader där systemet har hittat en matchande post i huvudboken finns inte möjligheten att skapa verifikation från avvikelseanalysen. Du har ju dock möjlighet att visa och eventuellt ändra verifikationen från huvudbokssidan.

#### <span id="page-6-0"></span>Inställningar - bankkontonummer

Vilka kontonummer som ska stämmas av mot vilka huvudbokskonton anges i inställningar

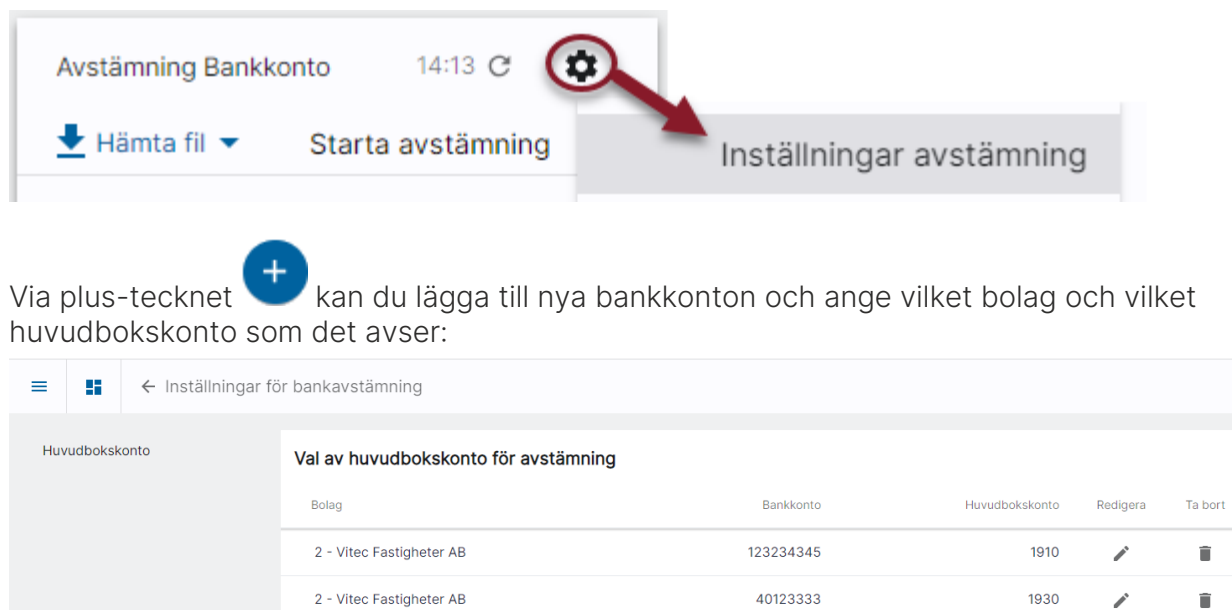

A

## <span id="page-7-0"></span>Bra att veta

- Avstämning sker tom högsta datum som finns i filerna. Högsta datum kan variera från bolag till bolag.
- Hänsyn tas till bolagsrättigheter. De bolag man inte har rättighet till får man inte se avstämning för.
- Det går bra att ha flera konton i samma fil.

### <span id="page-7-1"></span>Identifierade avvikelser mellan bankerna

# Kontonummer anges är antingen av typ BBAN (nationellt) eller IBAN (Internationellt/SEPA). Det påverkar vilket kontonummer man ska ange i inställningarna.

- Om både BBAN och IBAN finns i filen, så använder systemet BBAN
- Swedbank och Danske bank har alltid och enbart IBAN
- Hos Nordea är det antingen BBAN eller IBAN kunden väljer.
- De exempelfiler från SHB och SEB vi har tittat på använder BBAN. Sedan kan det finnas avvikelser. (I Polen använder t.ex. SEB IBAN.)

# Åtminstone Nordea och SHB har även ett utökat Camt.053-format. Det behöver du inte till vår lösning.

# DanskeBank, SHB och SEB kan skriva ett relaterat konto till filen. Detta används inte i systemet som det ser ut nu. Använder man sig av likvidavräkning så anger man avräkningskontot (huvudbokskontot) i inställningarna.

#### <span id="page-7-2"></span>Identifiering av en enskild transaktion

Den exakta orsaken till en transaktion är inte lätt/entydig/likformigt att få fram från filen. Alla banker skriver dock ut "Bank Transaction Code" (se

t.ex. [https://www.iso20022.org/external\\_code\\_list.page\)](https://www.iso20022.org/external_code_list.page) i filen. Koderna är uppbyggda i tre nivåer och via dem kan du få reda på vilken typ av transaktion det är och utifrån det dra en slutsats. Vi har i nuläget valt att inte presentera dem i avvikelseanalysen men kommer eventuellt att göra det i framtiden. Vi avvaktar och ser vilka önskemål som kommer från er. Det finns i dagsläget ca 1.500 kombinationer av koder och systemet kommer i så fall att presentera kodkombinationen från varje transaktion eftersom vi inte ser någon möjlighet att skriva orsaken i klartext. Exempel på kodkombinationer som systemet då skulle kunna visa är:

- ACMT, MCOP, INTR
- ACMT, MDOP, CHRG
- PMNT, MDOP, NTAV

#### <span id="page-7-3"></span>Utgående balans för kontot

En fil kan innehålla 'statements' för ett eller flera konton; en eller flera dagar. Ett 'statement' är enbart för ett konto, men kan omfatta en eller flera dagar. Om flera dagar i samma 'statement' är ingående balans för första dagen i perioden och utgående balans för den sista dagen. Systemet använder bara utgående balans.